# **Design** Metais a céu aberto

**PERFIL DO MÓDULO DE TREINAMENTO**

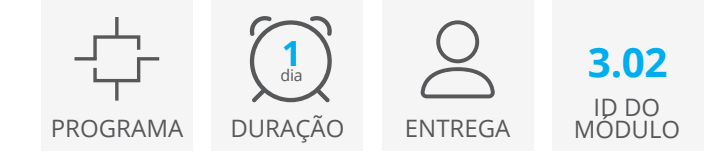

O módulo Design para minas a céu aberto de metais reforça as teorias cobertas no treinamento do Deswik.CAD Essentials e foca nas ferramentas e funções mais comuns do Deswik.CAD utilizadas no design e análise de minas a céu aberto de metais.

O treinamento foca principalmente nas ferramentas de Pit Design e utiliza um exemplo de modelo de blocos para realizar o design de uma mina com três fases. O treinamento também inclui a importação de cavas matemáticas do Whittle utilizadas para maximizar o design da cava para o modelo de blocos.

O design da pilha de estéril com a ferramenta Pit Design também é abordado durante o treinamento. Depois que as pilhas e a cava estiverem projetadas, o curso termina com o design de blocos e plotagens.

## **Início do projeto**

- Importação de dados
- Criação de filtros, constantes globais e legendas
- Importação e visualização do modelo de blocos
- Consulta de propriedades do modelo de blocos

# **Ferramenta de Pit Design**

- Configuração e criação de regras para rampas, bermas e faces
- Criação de rampas direcionais
- Criação de switchbacks planos e inclinados
- Modificação de linhas de rampas, bermas e faces
- Geração de superfícies representando a cava criada

# **Designação de atributos**

- Designação manual de atributos
- Utilização de regras de processamento global para designar atributos a bancos
- Rotular as polilinhas de bancos para plotagem

# **Design para minas a céu aberto de metais**

**Deswik** 

Roteiro do treinamento

PERFIL DO MÓDULO DE TREINAMENTO

#### **3.02 Design de mina a céu aberto de metais 1** dia **Pré-requisitos Recomendado** PRESENCIAL **1.01 Deswik.Getting Started 1.02 Deswik.CAD Essentials 30 ONLINE** dia **ONLINE**

### A ser feito imediatamente após os módulos pré-requisitos.

• Geração de sólidos da cava matemática

• Validação de sólidos e superfícies

**Criação de sólidos e cubagem**

- Corte de sólidos conforme as superfícies
- Consulta sobre o volume dos sólidos
- Cubagem do modelo de blocos com legenda

# **Design de pilhas de estéril**

- Utilização das ferramentas de Pit Design para criar pilhas de estéril
- Design de rampas das pilhas
- Corte de pilhas conforme as superfícies
- Consulta sobre o volume de sólidos das pilhas de estéreis

### **Plotagem**

- Criação e edição de blocos de títulos
- Criação de definições de planos
- Inserção e modificação de layouts e viewports
- Exportar dados do projeto

**www.deswik.com training@deswik.com**